## **Release Testing - 6.4.0**

Please note that instances of <version> on this testing page should be replaced with <release number>-RC-<release candidate number>, where release number is the semantic version at the top of this page and release candidate number is the release candidate you are testing.

i.e. 6.3.1-RC-2, 6.4.0-RC-1, etc

## Issues Discovered:

## Testing Tickets External Projects

### Samvera [\(instructions](https://wiki.lyrasis.org/display/FF/Release+Testing+Procedures+-+Running+Hydra+Test+Suites))

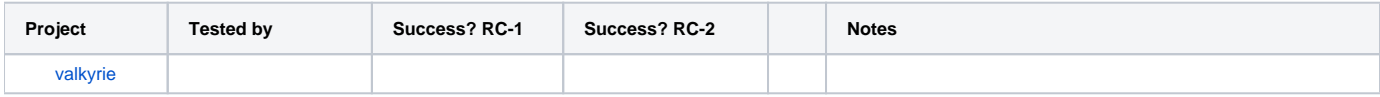

### Islandora ([testing ticket](https://github.com/Islandora-CLAW/CLAW/issues/966))

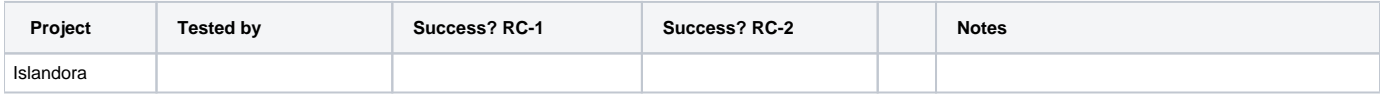

## Testing Plan

```
git clone https://github.com/fcrepo/fcrepo
cd fcrepo
git checkout fcrepo-<version> # or pull pre-built resources from https://github.com/fcrepo/fcrepo/releases/tag
/fcrepo-<version>
mvn install # to build everything so Fedora is ready to run during API testing
```
### API-Test Suite

1. Start Fedora with the following command

```
mvn jetty:run -Dfcrepo.external.content.allowed=fcrepo-http-api/src/test/resources
/allowed_external_paths.txt -Dfcrepo.auth.webac.userAgent.baseUri=http://example.com/ -Dfcrepo.cache.
webac.acl.timeout.minutes=0 -pl fcrepo-webapp/
```
2. Run the API-Test suite (which you can clone/build from [https://github.com/fcrepo/Fedora-API-Test-Suite\)](https://github.com/fcrepo/Fedora-API-Test-Suite) with the following command

```
java -jar target/testsuite-1.0-SNAPSHOT-shaded.jar -c config-local.yml
```
a. Where "config-local.yml" is something like the following (for use with the mvn jetty:run command)

```
default:
  rooturl: http://localhost:8080/rest/
  root-controller-user-webid: http://example.com/fedoraAdmin
  root-controller-user-name: fedoraAdmin
  root-controller-user-password: fedoraAdmin
  permissionless-user-webid: http://example.com/testuser
  permissionless-user-name: testuser
  permissionless-user-password: testpass
  broker-url: tcp://127.0.0.1:61616
  topic-name: fedora
  queue-name:
  implementation-name: Fedora
  implementation-version: <version>
```
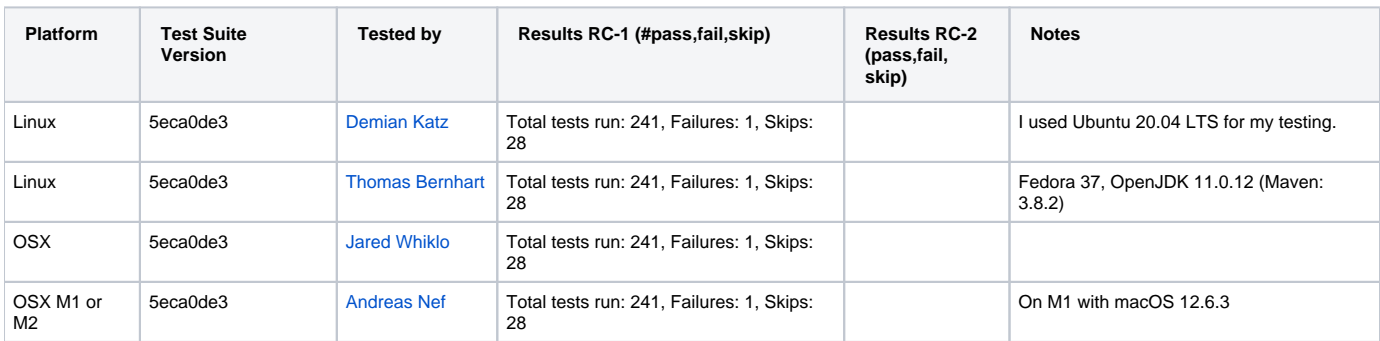

## One-Click Run

cd fcrepo-webapp; mvn clean install -Pone-click

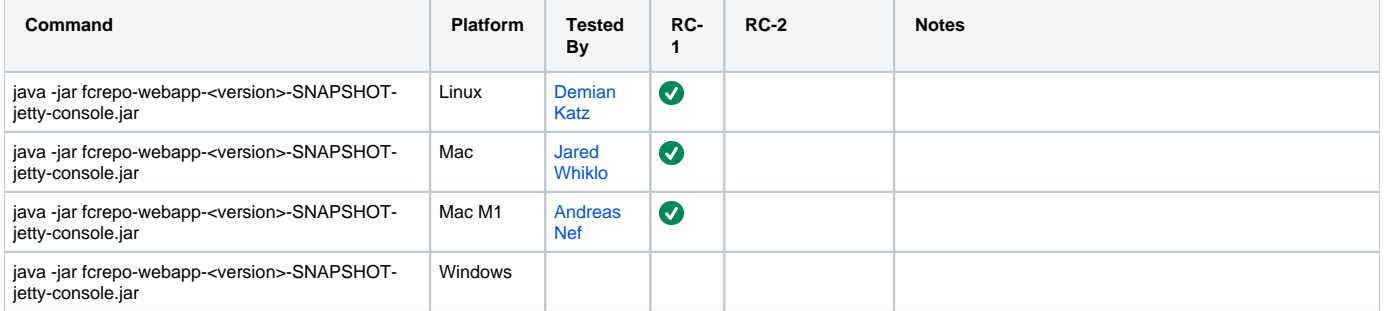

#### **Docker**

docker run -p8080:8080 -v /path/to/fedora\_home:/fedora\_home -v /path/to/fcrepo.properties:/fcrepo.properties -e CATALINA\_OPTS="-Dfcrepo.config.file=/fcrepo.properties" --name=fcrepo-test fcrepo/fcrepo:<version>

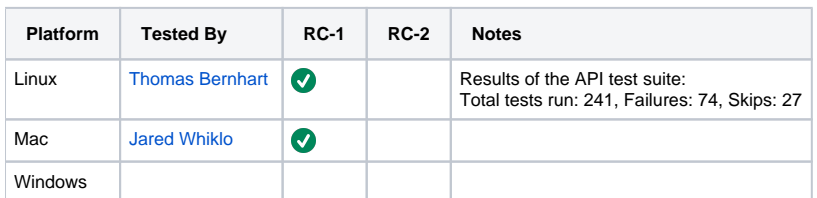

#### **Performance and Scalability Tests**

Ensure that the UI is performant with 2 million resources

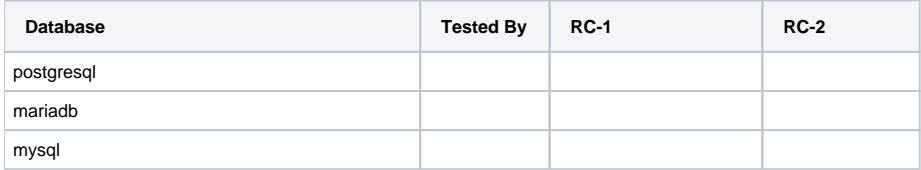

#### **Manual Tests**

All of the below should take place in the HTML UI**.**

- 1. Create nested containers
- 2. Create binary resources
- 3. Run fixity on binary
- 4. Update Properties: Perform SPARQL-Update on container
- 5. Update Properties: Perform SPARQL-Update on binary
- 6. Delete container
- 7. Delete binary
- 8. Create versions
- 9. View versions
- 10. View Stats Endpoint

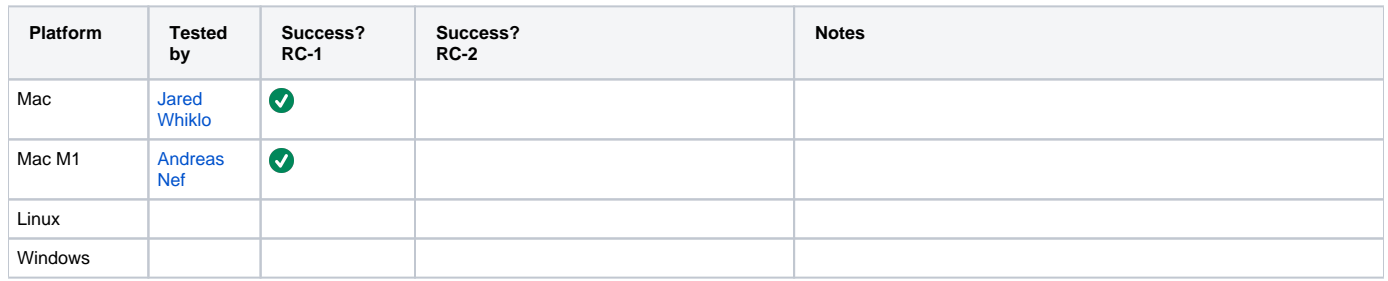

#### External Content

Create and verify all three modes of external content handling: proxy, redirect, copy

```
#Proxy
curl -i -H"Link: <file:///local/file/storage/photo.png>; rel=\"http://fedora.info/definitions
/fcrepo#ExternalContent\"; handling=\"proxy\"; type=\"image/png\"" -XPUT -ufedoraAdmin:fedoraAdmin 
http://localhost:8080/rest/test_proxy_local_file
#verify that the binary is returned. 
curl -i -u fedoraAdmin:fedoraAdmin -XGET -ufedoraAdmin:fedoraAdmin http://localhost:8080/rest
/test_proxy_local_file
#remove the file one disk, repeat the previous command and verify that an error code is returned.
#Redirect
```

```
curl -i -H"Link: <https://duraspace.org/wp-content/themes/duraspace/assets/images/fedora/fedora-logo-black.
png>; rel=\"http://fedora.info/definitions/fcrepo#ExternalContent\"; handling=\"redirect\"; type=\"image/png\"" 
-XPUT -ufedoraAdmin:fedoraAdmin http://localhost:8080/rest/test_redirect_remote_file
```
#Get the file and verify a 307 is returned curl -i -ufedoraAdmin:fedoraAdmin http://localhost:8080/rest/test\_redirect\_remote\_file

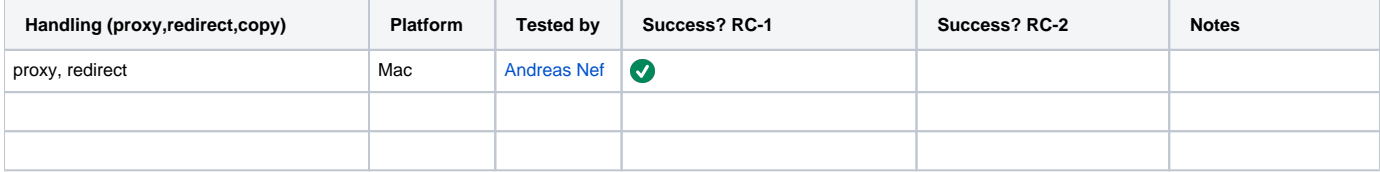

# **Resources**

[1] [Testing scripts](https://github.com/whikloj/fedora4-tests)